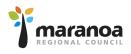

As a supplier to Council you will need to register with Vendorpanel to ensure you receive *Request for Quotes* and *Tenders*.

Step 1: To Register with Vendorpanel go to <u>www.vendorpanel.com.au</u>

Click "Register in the Vendorpanel Public Marketplace"

| VendorPanel                                                                                                    |                                                                                                    |
|----------------------------------------------------------------------------------------------------|----------------------------------------------------------------------------------------------------|
|                                                                                                    |                                                                                                    |
| Login To VendorPanel<br>Email address<br>username@email.com<br>Next<br>Next<br>Remember me on this computer?<br>If you have forgotten your password, enter your email<br>address and click 'Next'. | VendorPanel is a secure procurement platform used by hundreds of organisations to identify and engage with suppliers, and to run efficient and compliant sourcing processes. Learn more here.<br>Buyers: Need to register?<br>• Please contact your organisation's procurement team.<br>Suppliers: Want more opportunities?<br>• Register in the VendorPanel Public Marketplace<br>• Access Public Tenders<br>• Find out more about becoming a preferred supplier<br>VendorPanel Mobile:<br>• Download now for Android or IOS. |

Step 2: Complete the fields relevant to your business on the page.

| VendorPanel                                                                                                    |                                                                                                    |
|----------------------------------------------------------------------------------------------------|----------------------------------------------------------------------------------------------------|
| *                                                                                                    |                                                                                                    |
| Welcome to the VendorPanel Marketplace. It's free to register, and it only takes a few minutes to get setup. Once registered, you'll receive requests to quote on projects, goods or services from 1,000's of buyers who use the Marketplace. You'll also get notified of public Tenders. Getting started is easy 1. Select (or search) for categories appropriate for your business. 2. Follow the prompts to receive an invitation email. 3. Setup your profile. You're all done! If you have any queries, you can contact us | Search for categories       [clear]         type here       Advertising and Media Services         Aircraft & Aviation Services       Aircraft & Aviation Services         Architecture, Design, Planning       Audio Visual Photo Equip & Supp.         Building Products & Materials       Building Products & Materials         Building Trade, Repairs, Maint.       Business & Administrative Services         Catering & Hospitality       Chemicals, Biochemical, Gas         Cleaning & Safety Equipment       Community & Social Services         Construction & Operation       Defence & Law Enforcement         Domestic & Consumer ELEC       Drugs & Pharmaceutical Products         ELEC, Lighting, Equip & Services       Electronic Components & Supplies         Electronic Components & Supplies       Engineer, Research, Tech services         Environmental & Heritage Services       Event Management & Services         Event Management & Services       Farming & Animal Services & Equip         Financial & Insurance Services       Fire & Safety         Fire & Safety       Fishing & Aquaculture         Fleet Servicing & Accessories       Fich Services |
|                                                                                                    | <ul> <li>Food &amp; Beverage Products</li> <li>Forestry</li> <li>Fuel &amp; Oils</li> <li>Furniture &amp; Furnishings</li> <li>Graphical Photographic &amp; Art</li> </ul>                                                                                                    |

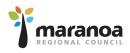

**Step 3:** Receive an email from VendorPanel requesting that you complete the registration process.

| VendorPanel<br>To:                                                                                    | Thursday           |
|----------------------------------------------------------------------------------------------------|--------------------|
| Welcome to VendorPa                                                                                   | nel!               |
|                                                                                                    | Sent: 18/Mar/21    |
| Welcome to VendorPanel                                                                                |                    |
| Hello                                                                                                 |                    |
| Thanks for joining VendorPanel!                                                                       |                    |
| Here are a few handy links:                                                                           |                    |
| Login here to access your dashboard <u>Contact Us</u> with any questions <u>Recover</u> your password |                    |
| Thank you,                                                                                            |                    |
| The team at VendorPanel                                                                               |                    |
| VendorPanel Mobile is here! Want to take VendorPanel with y<br>download for Android or iOS.           | vou? Click here to |
| For technical support, please contact us.                                                             |                    |
| We value your privacy. For details of the privacy policy please refer to<br>www.vendorpanel.com.au.   | https://           |
| Please do not reply to this email address as it is not monitored                                      | Ú)                 |

## Step 4: Select "Login Here" and complete your profile, click Save when complete.

| Personal Details                                                                                                    |                                                    |
|----------------------------------------------------------------------------------------------------|----------------------------------------------------|
| First Name                                                                                                    |                                                    |
| Last Name                                                                                                    |                                                    |
| Contact Details                                                                                                    |                                                    |
| Position/Job Role                                                                                                    |                                                    |
|                                                                                                    | Note: Please include Country and Area Code         |
| Primary Phone                                                                                                    |                                                    |
| Mobile (Cellular) (Optional)                                                                                                    |                                                    |
| Fax number (Optional)                                                                                                    |                                                    |
| Business Details                                                                                                    |                                                    |
| ABN                                                                                                    | 1                                                  |
| Don't have an ABN? .                                                                                                    |                                                    |
| Validated Business Name                                                                                                    |                                                    |
| Vaidateo Business Name                                                                                                    |                                                    |
| Display Business Name                                                                                                    |                                                    |
| Update the Business Name and Number on<br>all the lists that match this master profile<br>(excluding lists you've tailored individually)?                                            | Yes - update all lists with matching information.  |
| <b>Business Description</b>                                                                                                    |                                                    |
|                                                                                                    |                                                    |
| Describe Your Business                                                                                                    |                                                    |
| Describe Your Business                                                                                                    |                                                    |
| Describe Your Business                                                                                                    | and a second second second                         |
| Describe Your Business                                                                                                    |                                                    |
| Describe Your Business                                                                                                    |                                                    |
|                                                                                                    |                                                    |
| Update the Business Description on all the lists that match this master profile                                                                                                    | Yes - update all lists with matching information.  |
| Update the Business Description on all                                                                                                    | Ves - update all lists with matching information.  |
| Update the Business Description on all<br>the lists that match this master profile<br>(excluding lists you've tailored                                                               | Ves - update all lists with matching information.  |
| Update the Business Description on all<br>the last that match this master profile<br>(excluding last you've tailored<br>individually)?                                               | Vies - update all lists with matching information. |
| Update the Business Description on all<br>the last bart match this master profile<br>(excluding lists you've tailored<br>individually)?<br>WebSite UH (incommute)                    | Ves - update all lists with matching information.  |
| Update the Business Description on all<br>the last that match this master profile<br>(excluding lists you've takened<br>individually)?<br>WebSite Urt (incommenced)<br>Business Size |                                                    |

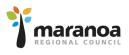

**Step 5:** Under "Critical Tasks" on your dashboard in red, click here and on the next screen select the area in which you wish to receive Requests for Quotes and Tenders.

Note: you will be able to select multiple areas relevant to your business. Maranoa Regional Council will be Queensland – South West.

| My Responses Admin Tools FA                                                                                                    | Q's                                                                                                    |                                                             |                                                                       | the Address of the Address of the Ad |
|----------------------------------------------------------------------------------------------------|----------------------------------------------------------------------------------------------------|-------------------------------------------------------------|-----------------------------------------------------------------------|----------------------------------------------------------------------------------------------------|
| ≅ Critical Tasks                                                                                                    | Open Market                                                                                                    | Tenders                                                     |                                                                       |                                                                                                    |
| Confirm regions of service for Tenders                                                                                                    | There are 3 public te                                                                                                    | nders available.                                            |                                                                       | Click to                                                                                                    |
| Admin Tools     Supplier Lists you manage     Edit supplier list colleagues     Edit supplier list logos     Edit master logo     Reports                                                                                                    |                                                                                                    |                                                             |                                                                       |                                                                                                    |
| Supplier Lists     Lists you're on     Register on the Public Marketplace     Manage categories     Manage tuyer groups     Manage regions of service for Tenders     View open public tenders     View open public tenders     View open public tenders                                                                                                    |                                                                                                    |                                                             |                                                                       |                                                                                                    |
| VendorPanel Mobile  Overnioed for Android or IOS                                                                                                    |                                                                                                    |                                                             |                                                                       |                                                                                                    |
| VendorPanel                                                                                                    | AQ'S                                                                                                    |                                                             |                                                                       |                                                                                                    |
| My Responses Admin Tools Fi                                                                                                    |                                                                                                    |                                                             |                                                                       |                                                                                                    |
| My Responses Admin Tools Fi                                                                                                    |                                                                                                    |                                                             |                                                                       |                                                                                                    |
| My Responses Admin Tools For<br>Manage your public tender alert regions<br>Filter tender alerts by regions of Australia.<br>Select the region(s) where you deliver<br>services/products.                                                                                                    |                                                                                                    |                                                             |                                                                       |                                                                                                    |
| My Responses Admin Tools Fi<br>Manage your public tender alert regions<br>Filter tender alerts by regions of Australia.<br>Select the region(s) where you deliver<br>services/products.<br>This will filter your alerts so you only hear about<br>tenders where the buyer has selected one or more                                                                                                    | Australian Capita                                                                                                    | nos)                                                        |                                                                       |                                                                                                    |
| My Responses Admin Tools For<br>Manage your public tender alert regions<br>Filter tender alerts by regions of Australia.<br>Select the region(s) where you deliver<br>services/products.<br>This will filter your slerfs so you only hear about<br>tenders where the buyer has selected one or more<br>of your preferred regions.<br>If you wish to be notified of tenders with<br>service areas outside of Australia, please check<br>the 'include regions outside of Australia' option<br>below. | Australian Capita<br>ACT (all other ar<br>Canberra<br>Offshore (ACT)                                                                                                    | Murray<br>Murrantbidgee<br>North Western<br>Northern        | Cffshore (NSW) Cffschmore (NSW) Cffschmore Tweed South Eastern Sydney | Select all                                                                                                    |
| My Responses Admin Tools For<br>Manage your public tender alert regions<br>Filter tender alerts by regions of Australia.<br>Select the region(s) where you deliver<br>services/products.<br>This will filter your slerfs so you only hear about<br>tenders where the buyer has selected one or more<br>of your preferred regions.<br>If you wish to be notified of tenders with<br>service areas outside of Australia, please check<br>the 'include regions outside of Australia' option<br>below. | Australian Capita<br>Act (al other ar<br>Carberra<br>Offshore (ACT)<br>New South Wales<br>Central West<br>Far West<br>Hunter<br>Maxara                                                                                                    | ees)<br>Murray<br>Murrumbidgee<br>North Western<br>Northern | Richmond-Tweed                                                        | Select all                                                                                                    |
| My Responses Admin Tools Fi<br>Manage your public tender alert regions<br>Filter tender alerts by regions of Australia.<br>Select the region(s) where you deliver<br>services/products.<br>This will filter your alerts so you only hear about<br>tenders where the buyer has selected one or more<br>of your preferred regions.<br>If you wish to be notified of tenders with<br>service areas outside of Australia, please check<br>the 'include regions outside of Australia' option<br>below.  | Australian Capita<br>ACT (all other ar<br>Carberra<br>Offshore (ACT)<br>New South Wales<br>Central West<br>Far West<br>Hunter<br>Mid-North Coast                                                                                            | ees)<br>Murray<br>Murrumbidgee<br>North Western<br>Northern | Richmond-Tweed                                                        | Select all                                                                                                    |
| My Responses Admin Tools For<br>Manage your public tender alert regions<br>Filter tender alerts by regions of Australia.<br>Select the region(s) where you deliver<br>services/products.<br>This will filter your slerfs so you only hear about<br>tenders where the buyer has selected one or more<br>of your preferred regions.<br>If you wish to be notified of tenders with<br>service areas outside of Australia, please check<br>the 'include regions outside of Australia' option<br>below. | Australian Capita Australian Capita AcT (Al other ar Canberra Offshore (ACT) New South Wales For West Further Hunter Hamarta Mid-North Coast Northern Territory Darwin NT (al other are                                                     | ees)<br>Murray<br>Murrumbidgee<br>North Western<br>Northern | Richmond-Tweed                                                        | Select all                                                                                                    |
| My Responses Admin Tools For<br>Manage your public tender alert regions<br>Filter tender alerts by regions of Australia.<br>Select the region(s) where you deliver<br>services/products.<br>This will filter your slerfs so you only hear about<br>tenders where the buyer has selected one or more<br>of your preferred regions.<br>If you wish to be notified of tenders with<br>service areas outside of Australia, please check<br>the 'include regions outside of Australia' option<br>below. | Australian Capita<br>Act (all other ar<br>Carberra<br>Offshore (ACT)<br>New South Wales<br>Central West<br>Far West<br>Hunter<br>Hawarra<br>Mid-Norh Coast<br>Northern Territory<br>Darwin<br>NT (all other are<br>Offshore (NT)            | ees)<br>Murray<br>Murrumbidgee<br>North Western<br>Northern | Richmond-Tweed                                                        | Select all Select all Select all                                                                                                    |
|                                                                                                    | Australian Capita<br>ACT (all other ar<br>Carberra<br>Offshore (ACT)<br>New South Wales<br>Central West<br>For West<br>Hunter<br>Mid-North Coast<br>Northern Territory<br>Darwin<br>NT (all other are<br>Offshore (NT)<br>Other Territories | ees)<br>Murray<br>Murrumbidgee<br>North Western<br>Northern | Richmond-Tweed                                                        | Select all Select all Select all                                                                                                    |

Step 6: Download app on to your mobile phone.

Step 7: Wait for Requests for Quotes or Tenders to be sent to you.